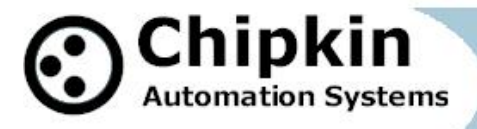

**Driver Manual (Supplement to the FieldServer Instruction Manual)**

# **FS-8705-26**

# **Barrington Lanstar Serial Driver**

### **APPLICABILITY & EFFECTIVITY**

**Effective for all systems manufactured after Aug 20, 2012**

**2014 © Chipkin Automation Systems**, 3381 Cambie St- #211, Vancouver, BC, Canada, V5Z 4R3 **Tel:** (866) 383-1657, **Fax:** (416) 915-4024 **Email**: dfs@chipkin.com **Website:** www.chipkin.com

# **TABLE OF CONTENTS**

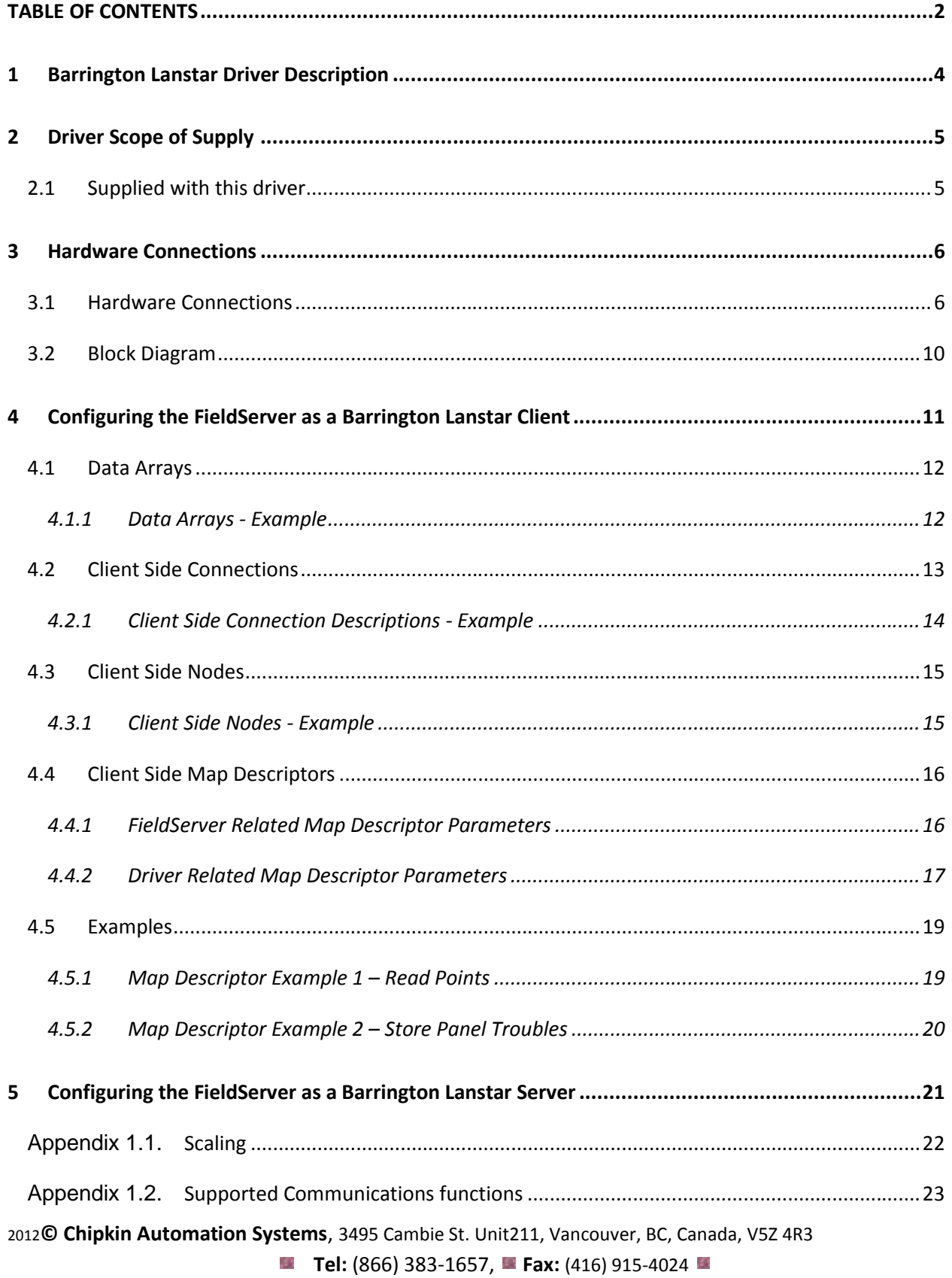

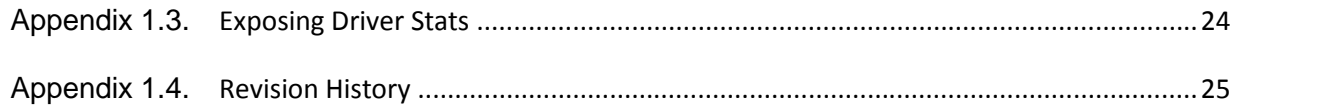

## **1 Barrington Lanstar Driver Description**

This driver is used to exchange data between a FieldServer and a 'MicroSTAR' devices by polling the LanStar they are connected to. When this driver is used the gateway must be connected to 1 of the 4 ports on the Lanstar.

Each MicroSTAR device has 4x AO, 4x AI, 4x DI, 4x DO and 4x Counters. Setpoints, virtual Digital Outputs, any virtual points or virtual Microstars all reside in the memory of the LanStar and are thus accessible using this driver.

The driver can monitor the status of these points and write to the outputs.

This is an active client driver. The FieldServer is the client. The LanSTAR devices are the passive servers. The Client sends messages and processes responses from the LanSTAR's.

The driver is a serial driver using a RS232 serial ports to connect between the FieldServer and the LanSTAR's..

The driver is fully compatible with other FieldServer drivers and meets FieldServer's quality assurance standards. The driver was developed by Chipkin Automation Systems, an Approved FieldServer Integrator.

Only Client functionality have been implemented. This means that you can use the driver as a client to monitor/command the devices. Server functionality is not supported thus you cannot use it a server to make another type of device appear as if it were a LanSTAR device.

#### **Max Nodes Supported**

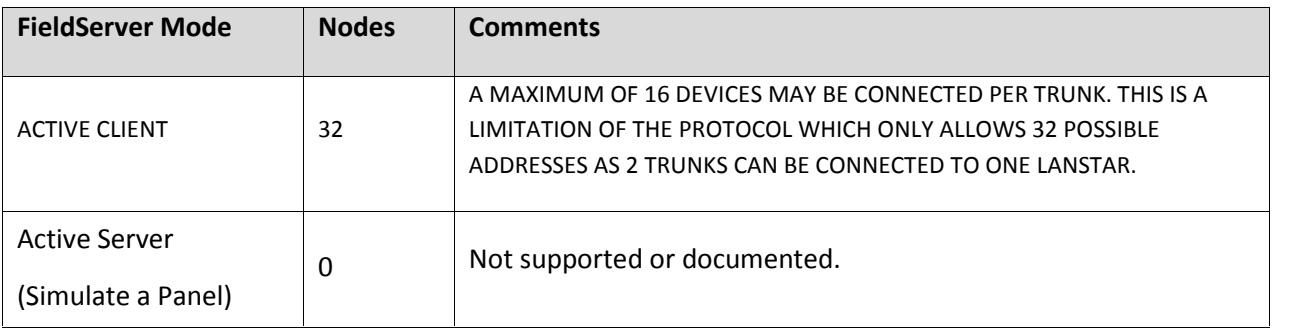

2012**© Chipkin Automation Systems**, 3495 Cambie St. Unit211, Vancouver, BC, Canada, V5Z 4R3 **E** Tel: (866) 383-1657, **Fax:** (416) 915-4024 **E** 

# **2 Driver Scope of Supply**

## **2.1 Supplied with this driver**

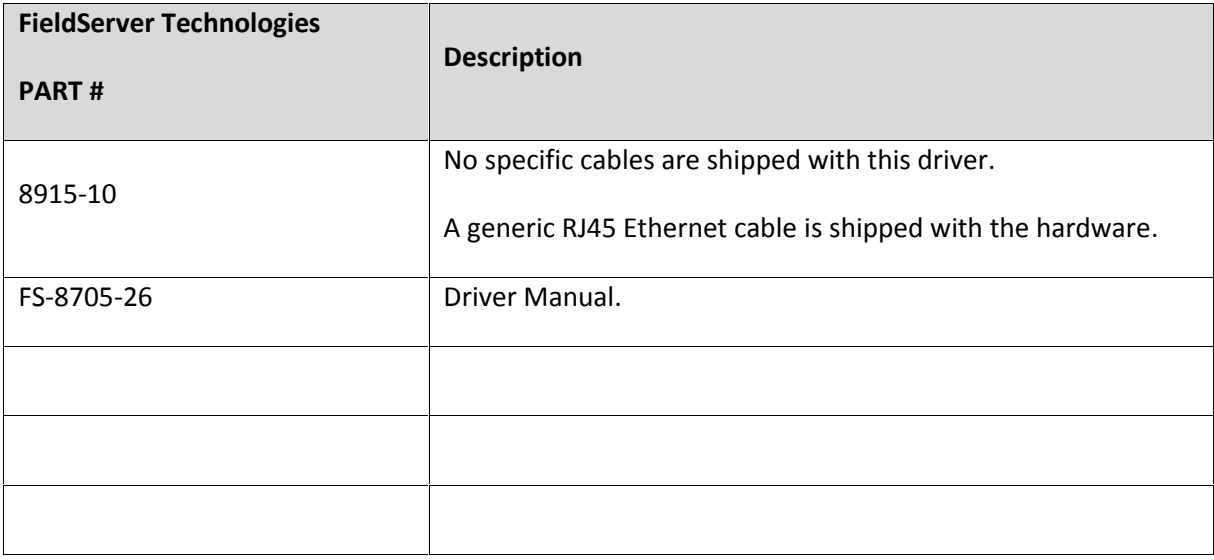

## **3 Hardware Connections**

Multiple WorkStation protocols and connection supported. See list of FieldServer Drivers.

#### **3.1 Hardware Connections**

#### TWO METHODS

For each Lanstar you are connecting to you will need one cable.

#### **NULL MODEM**

- 1. Obtain a Null Modem Cable
- 2. You need a female connector to plug into the lstar. If the other end is a male then cut it off. If both are female then cut any end off.
- 3. Strip back some of the wires
- 4. Using a multimeter find the 3 wires connected to pins 2,3 and 5 on the other end.

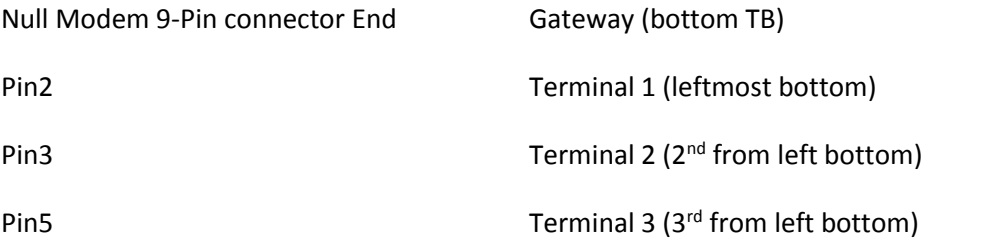

OR

#### **PATCH CABLE**

- 1. Use an Ethernet Patch cable and the supplied RJ45-9pin converter.
- 2. Cut one end off the cable
- 3. Strip back orange/white brown/white blue/white
- 4. Connect Orange/White to Terminal 1 (leftmost bottom)
- 5. Connect Brown to Terminal 2  $(2^{nd}$  from left bottom)
- 6. Connect Blue/White to Terminal 3 ( $3<sup>rd</sup>$  from left bottom)

#### **PATCH CABLE IMAGES**

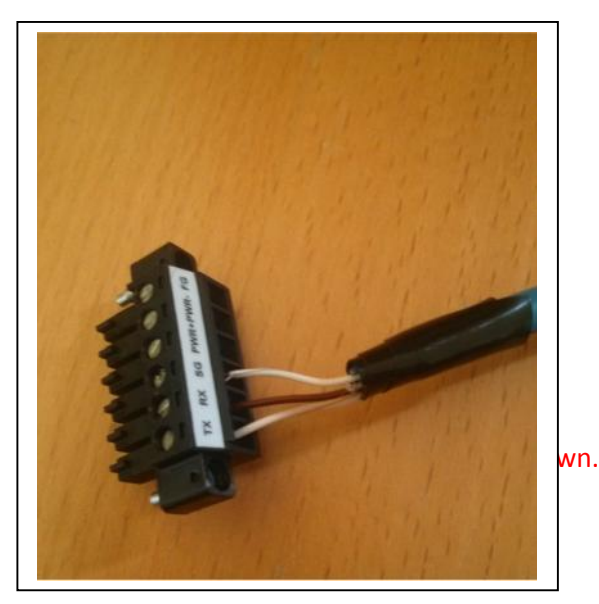

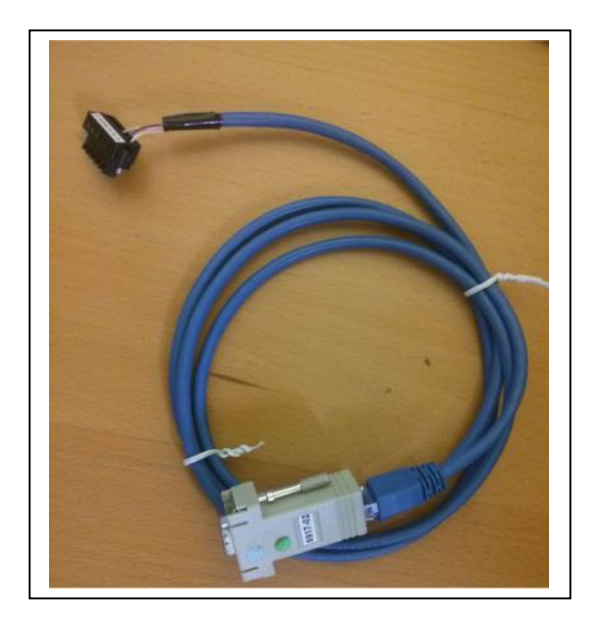

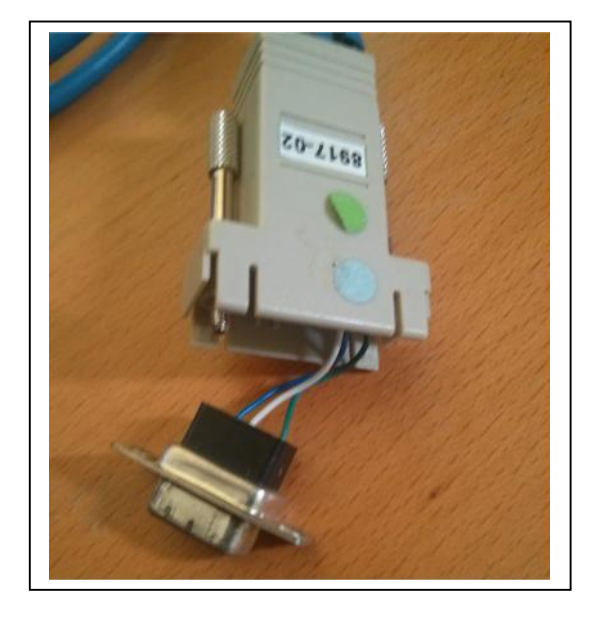

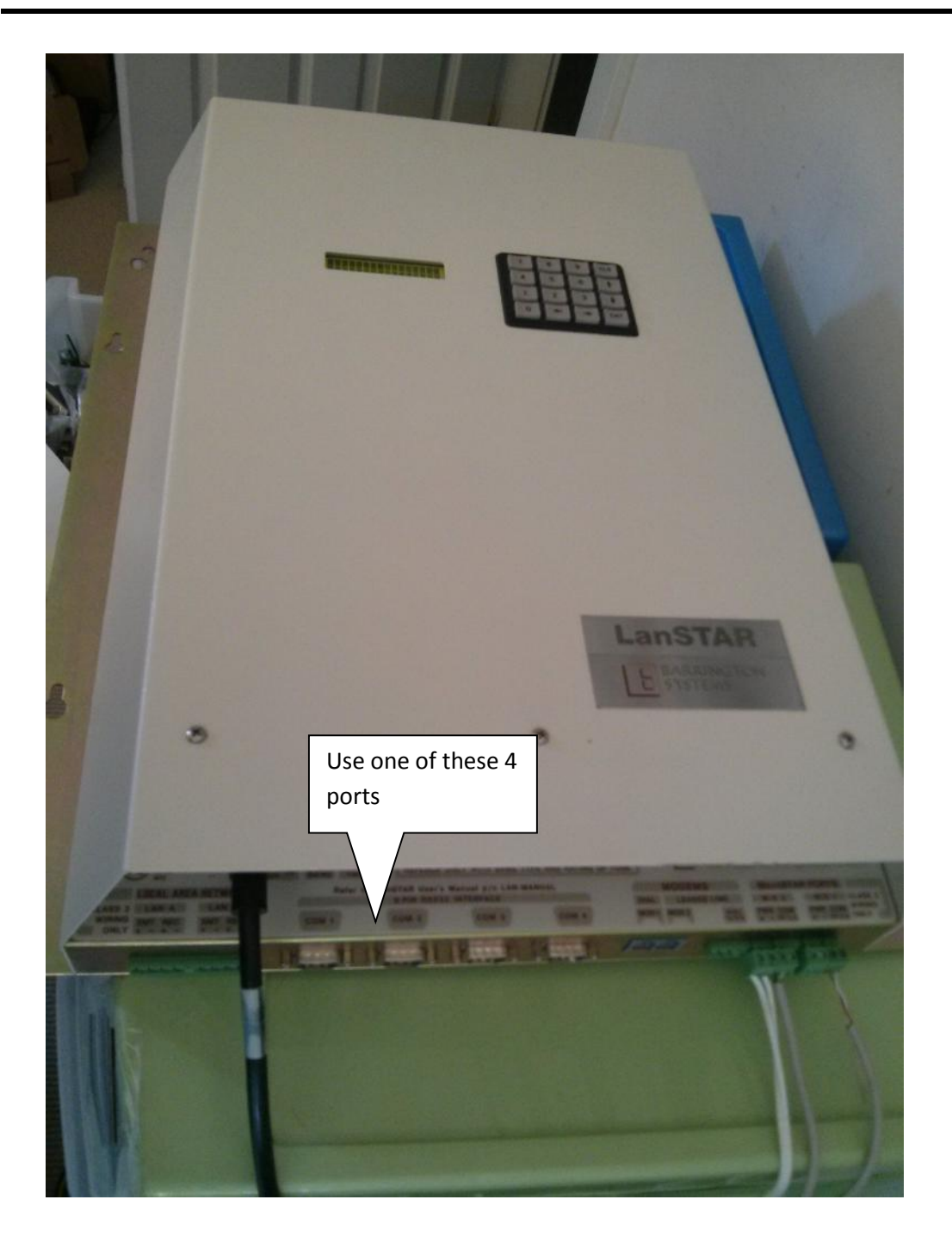

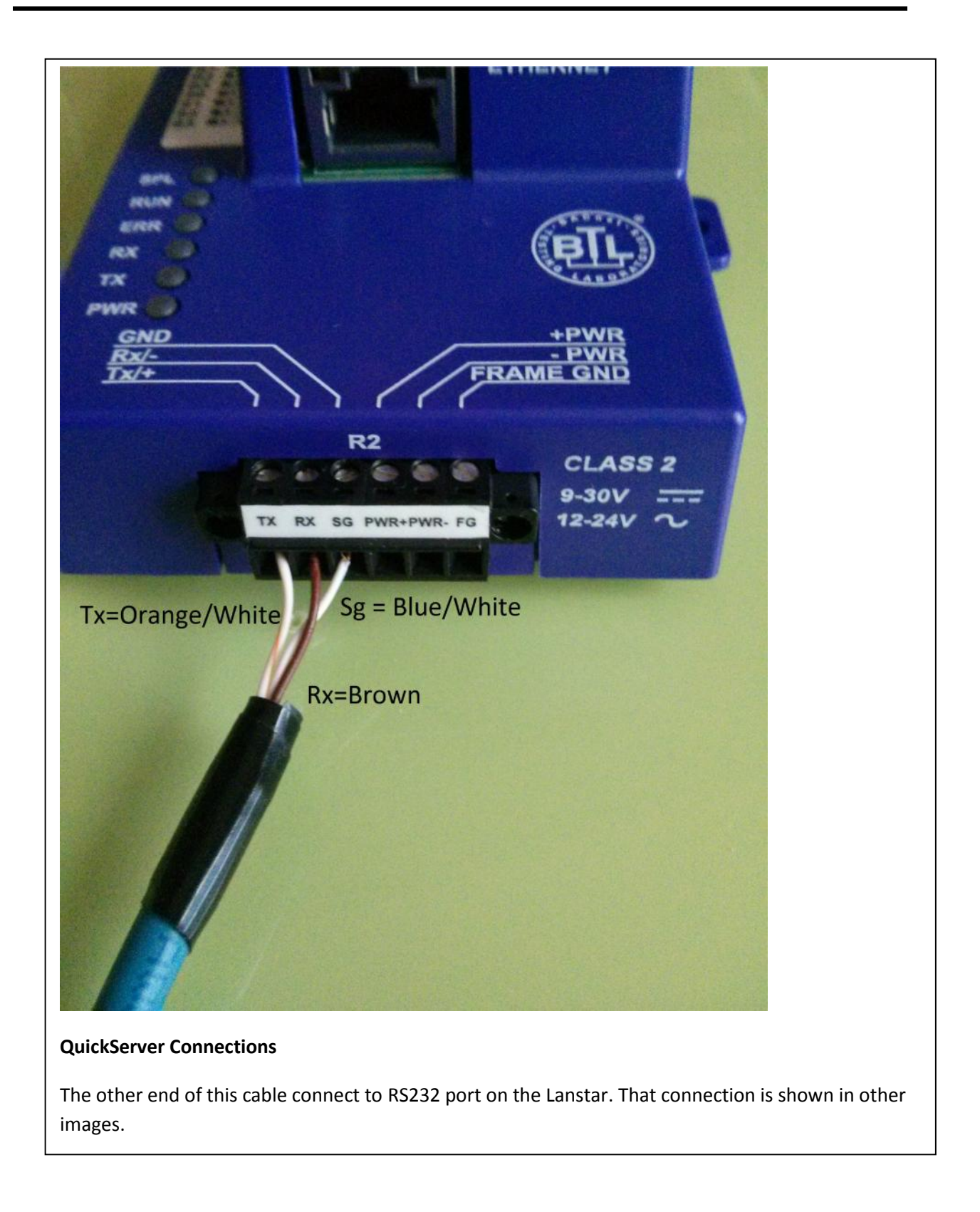

#### **3.2 Block Diagram**

FS30 shown as representing FS20, FS30 and FS40

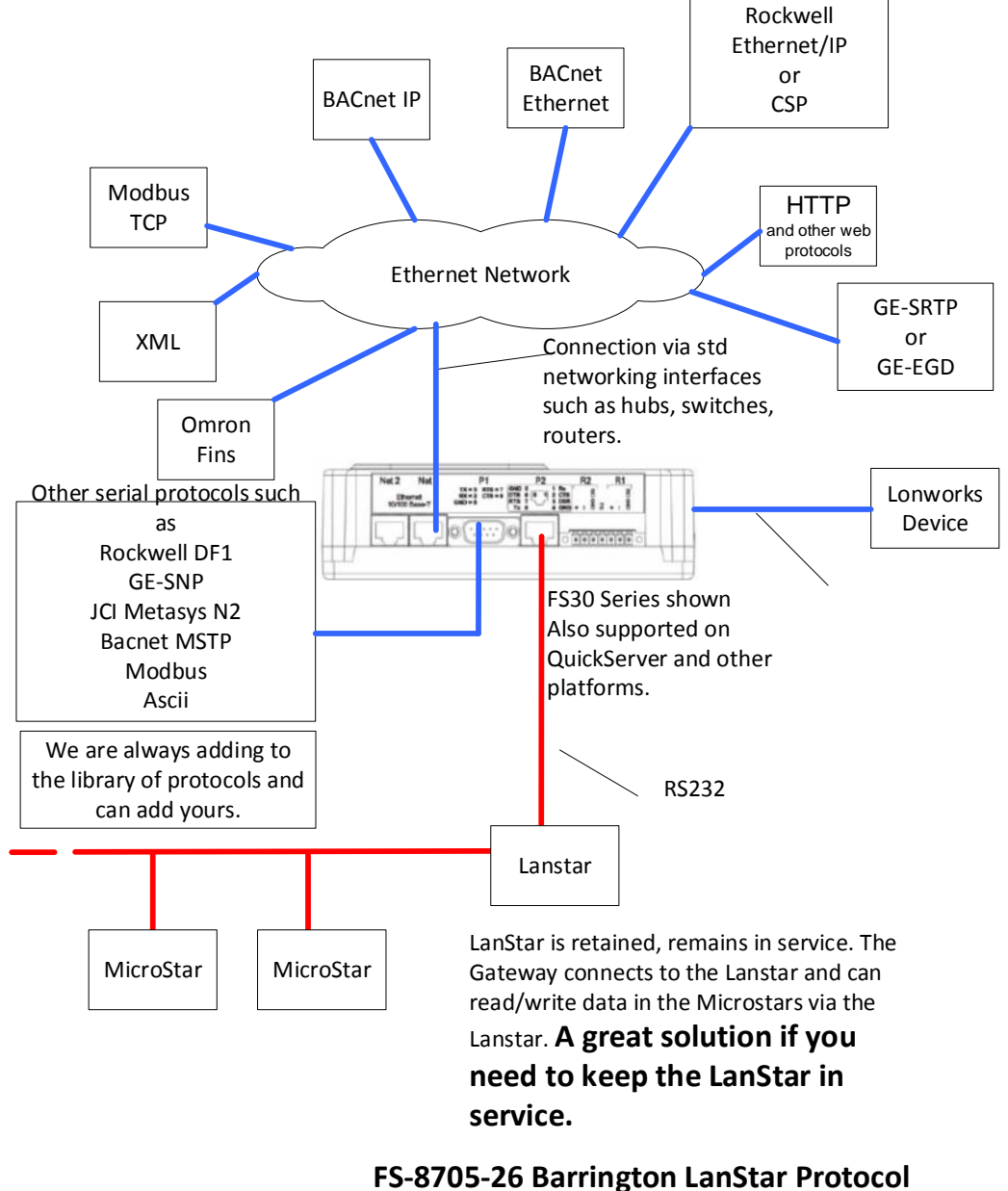

**(Get Microstar data via the LanStar)**

## **4 Configuring the FieldServer as a Barrington Lanstar Client**

For a detailed discussion on FieldServer configuration, please refer to the FieldServer Configuration Manual. The information that follows describes how to expand upon the factory defaults provided in the configuration files included with the FieldServer (See ".csv" sample files provided with the FS).

This section documents and describes the parameters necessary for configuring the FieldServer to communicate with an Barrington Lanstar system.

The configuration file tells the FieldServer about its interfaces, and the routing of data required. In order to enable the FieldServer for Barrington Lanstar monitoring, the driver independent FieldServer buffers need to be declared in the "Data Arrays" section, the destination device addresses need to be declared in the "Client Side Nodes" section, and the data required from the servers needs to be mapped in the "Client Side Map Descriptors" section. Details on how to do this can be found below.

Note that in the tables, \* indicates an optional parameter, with the bold legal value being the default.

### **4.1 Data Arrays**

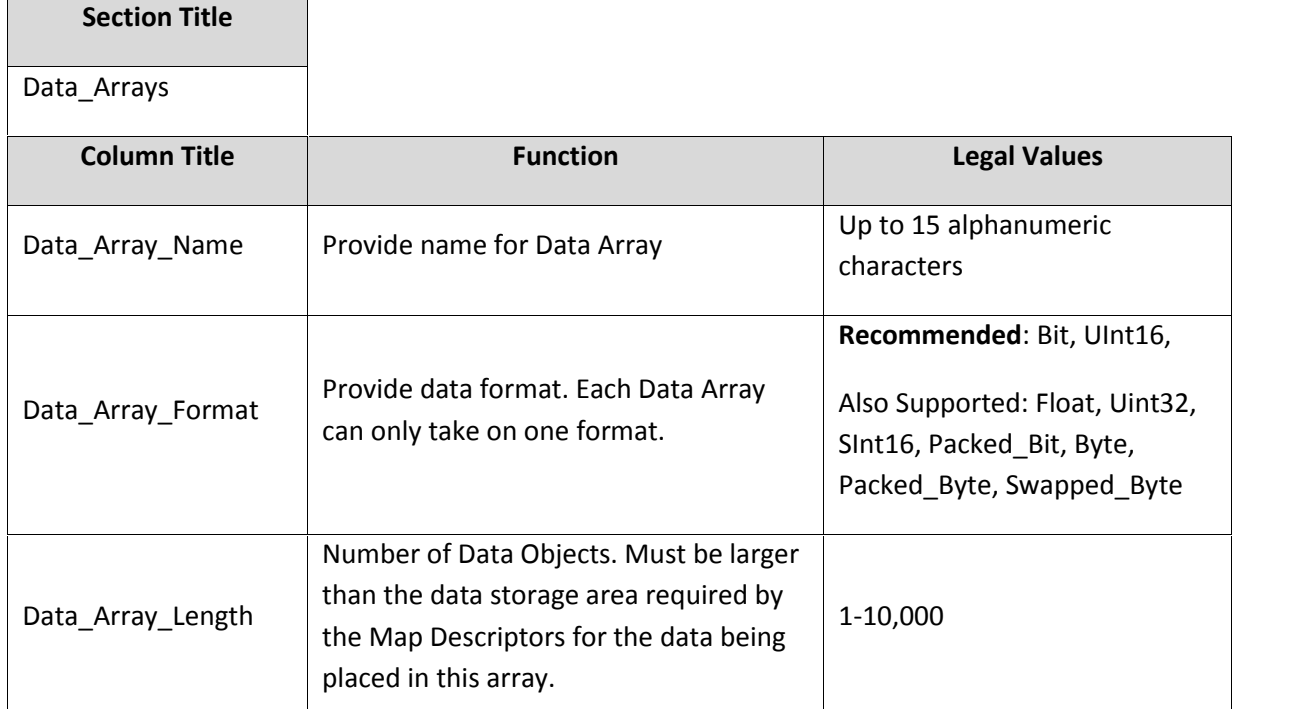

## **4.1.1 Data Arrays - Example**

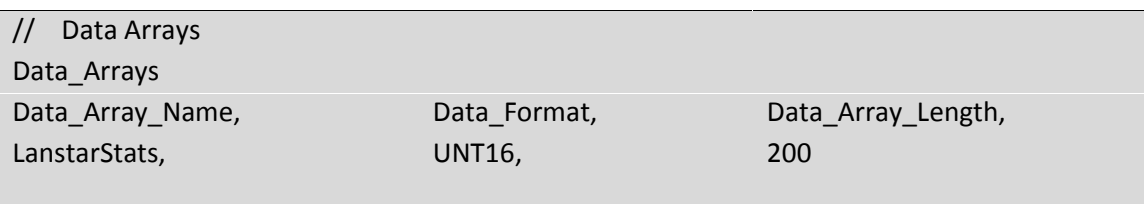

#### **4.2 Client Side Connections**

Create one connection for each Barrington Lanstar serial port. Each connection can only be used to connect to a single Barrington Lanstar interface/port.

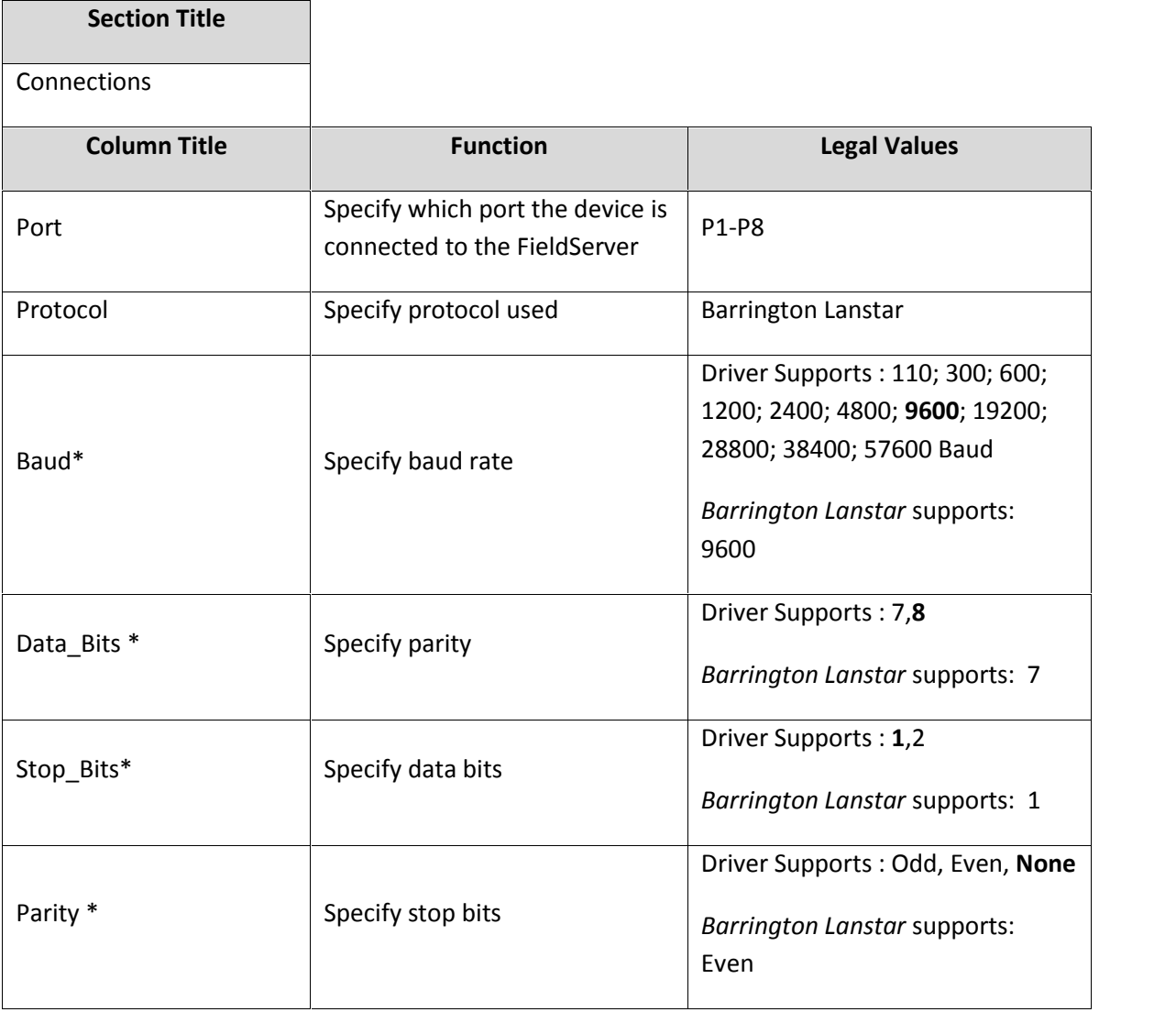

## **4.2.1 Client Side Connection Descriptions - Example**

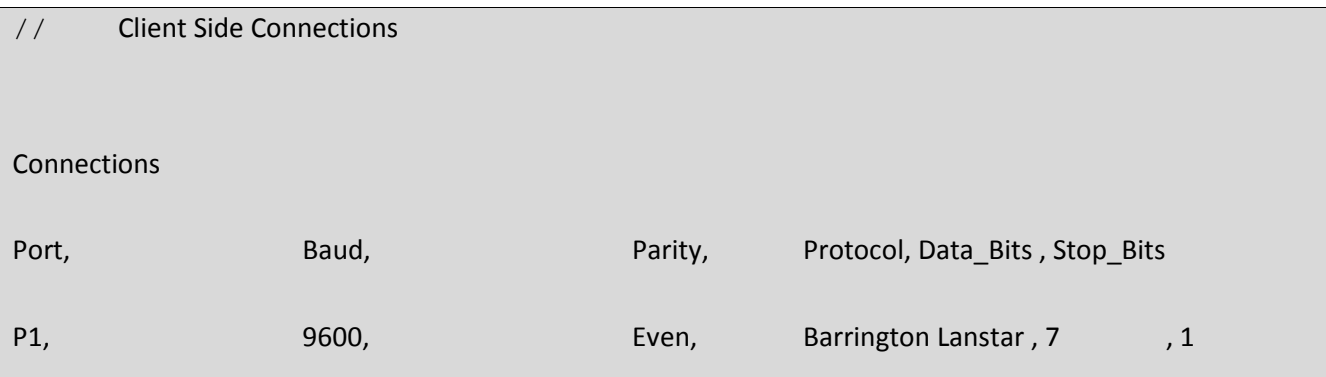

#### **4.3 Client Side Nodes**

Create one Node per FACP in the network only.

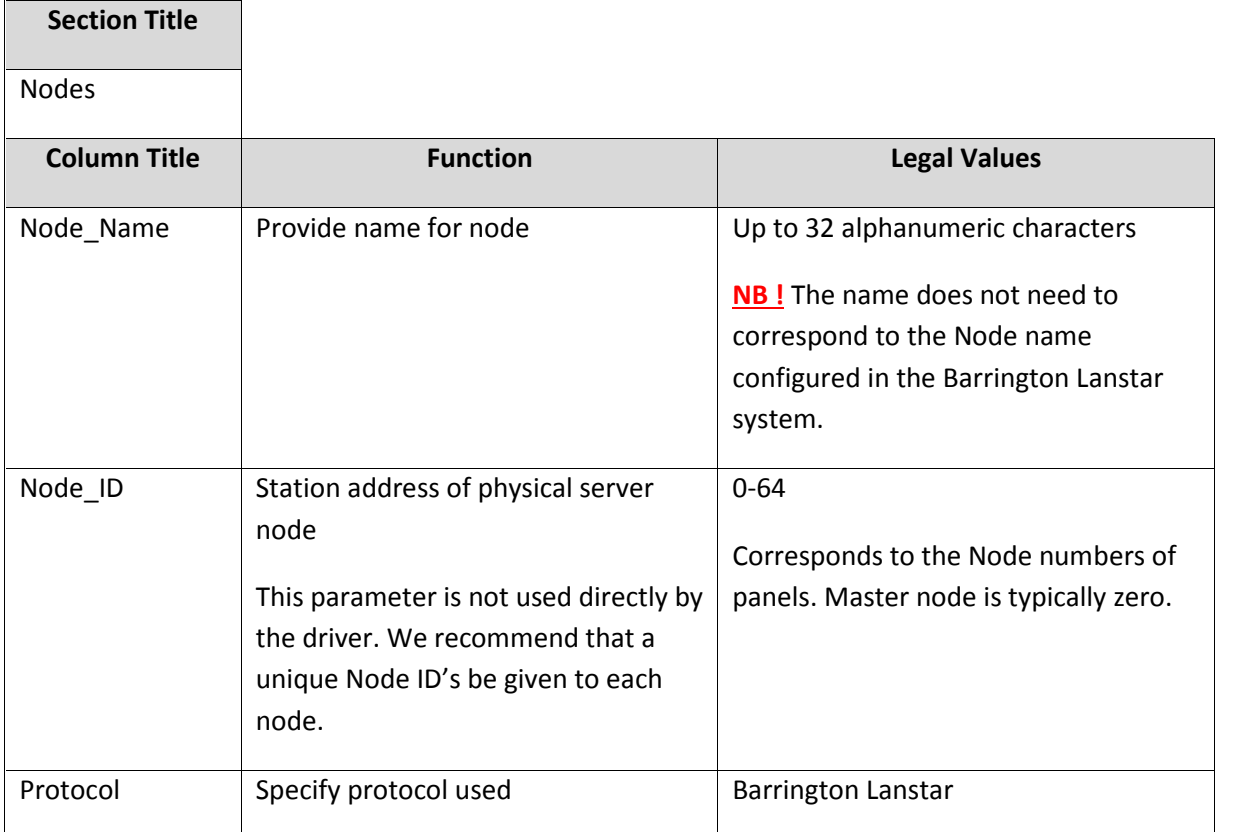

## **4.3.1 Client Side Nodes - Example**

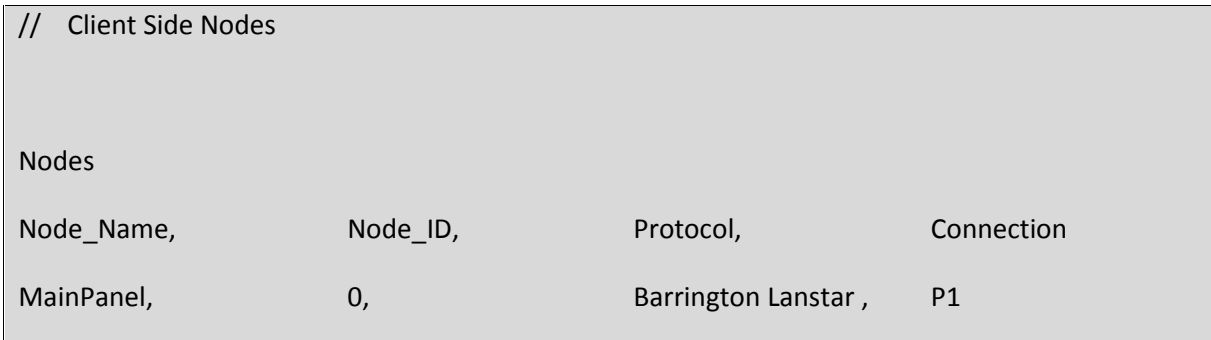

**4.4 Client Side Map Descriptors**

## **4.4.1 FieldServer Related Map Descriptor Parameters**

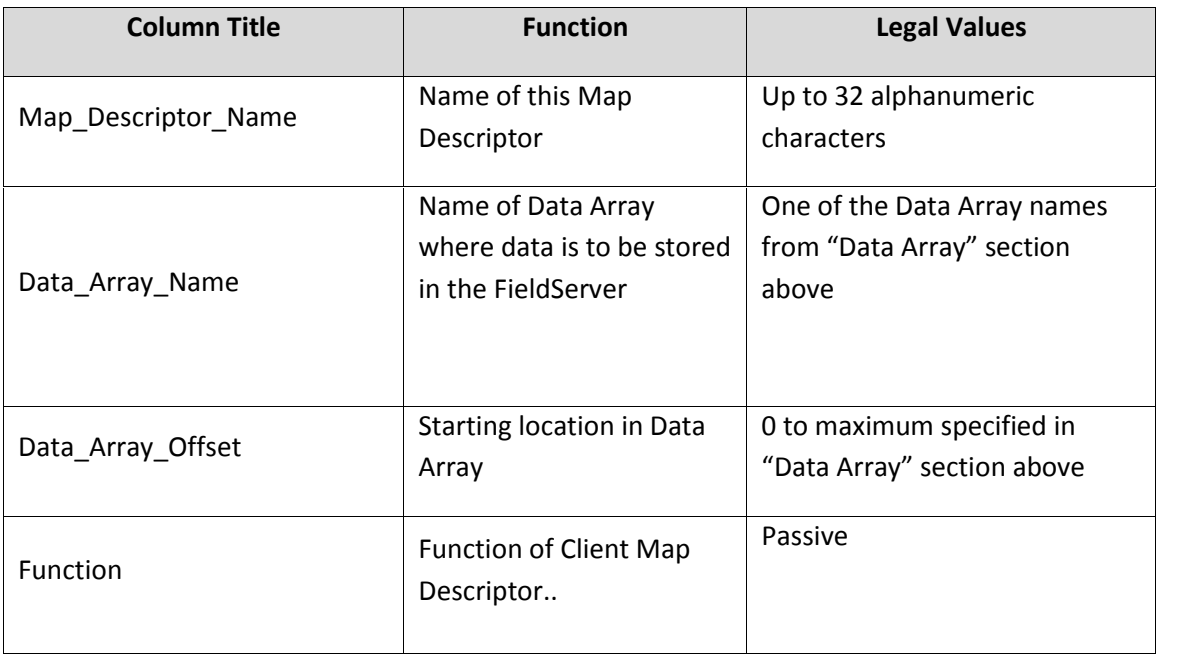

## **4.4.2 Driver Related Map Descriptor Parameters**

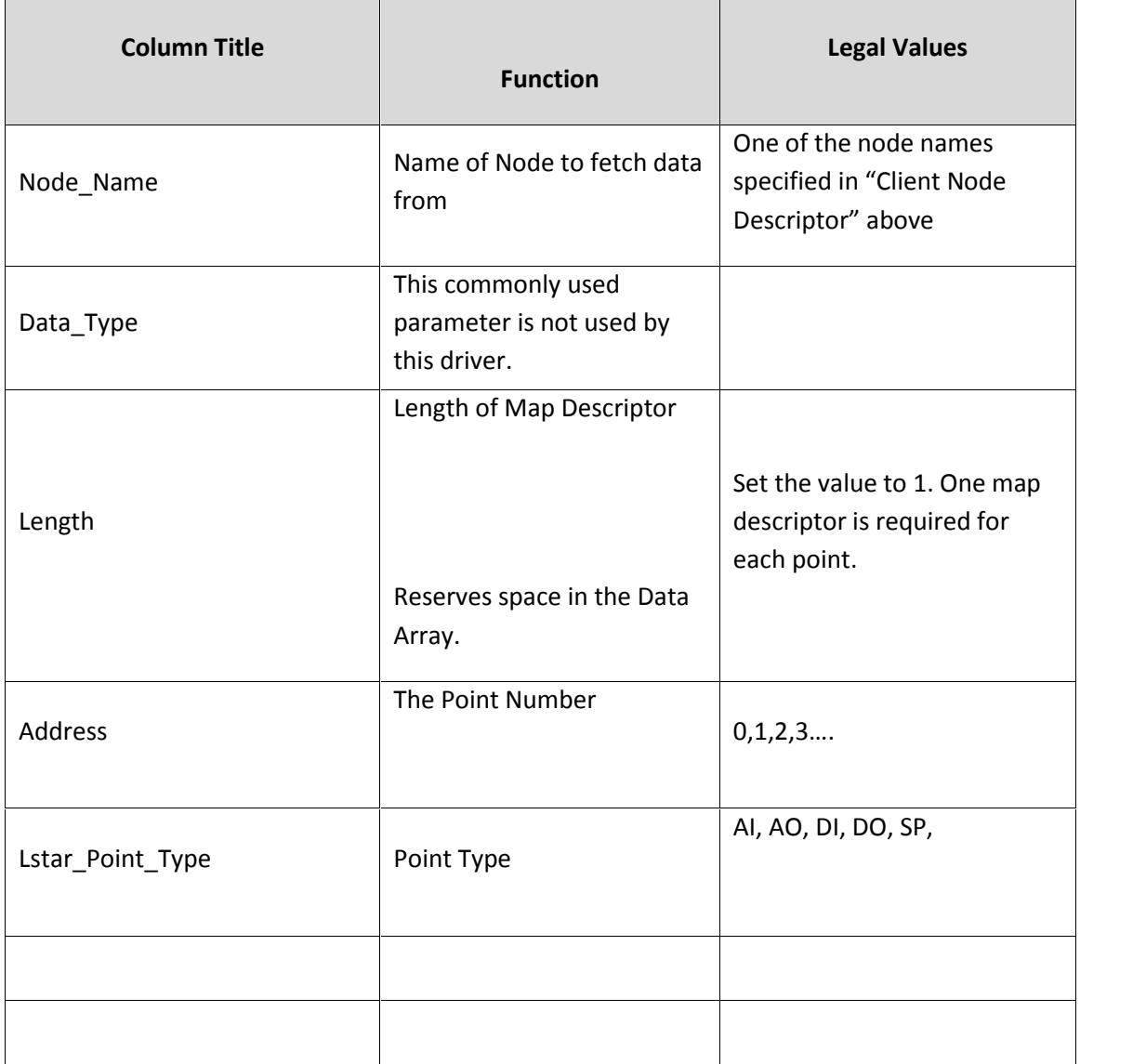

#### **4.5 Examples**

#### **4.5.1 Map Descriptor Example 1 – Read Points**

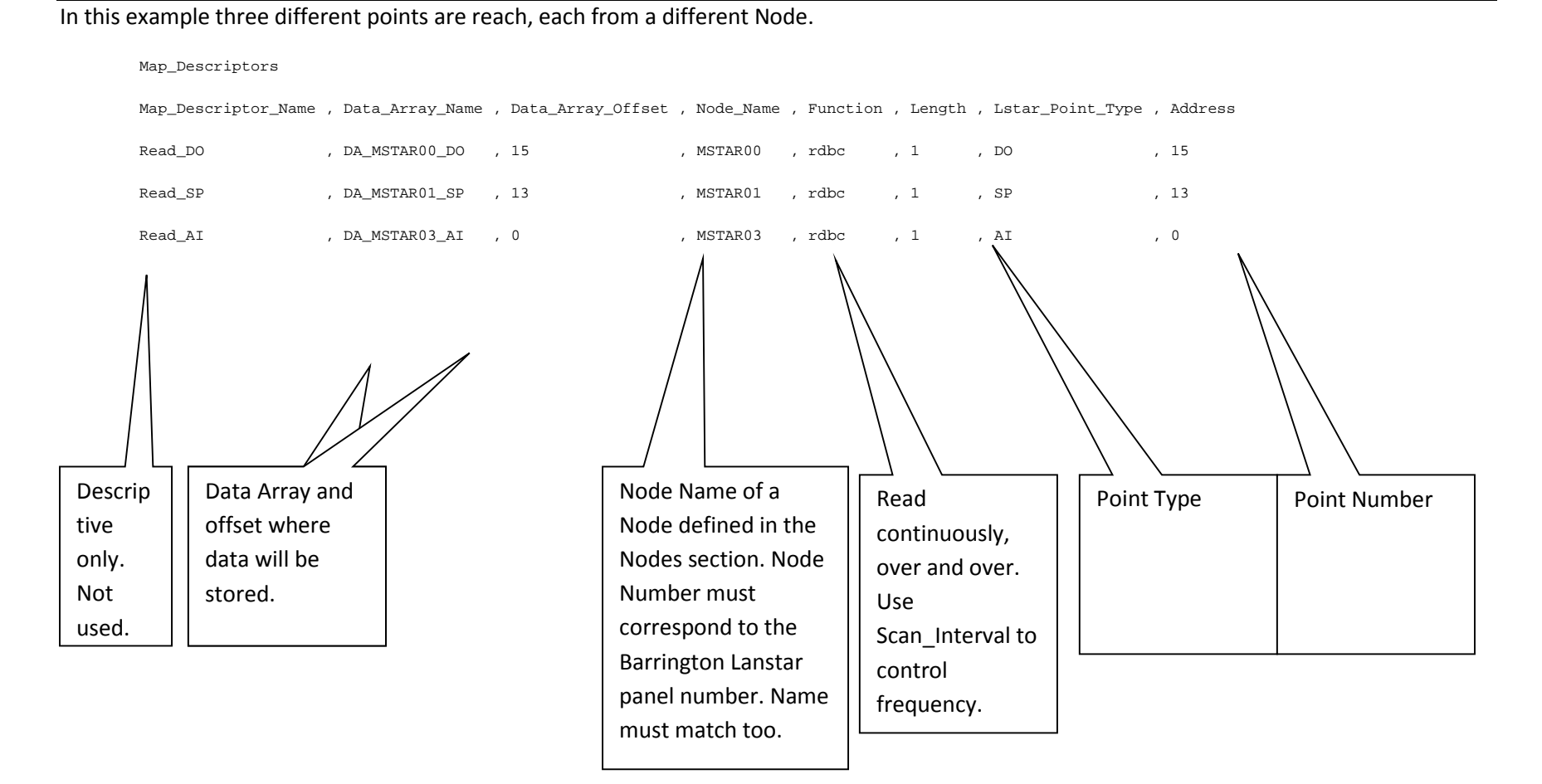

2012**© Chipkin Automation Systems**, 3495 Cambie St. Unit211, Vancouver, BC, Canada, V5Z 4R3

.

#### **4.5.2 Map Descriptor Example 2 – Store Panel Troubles**

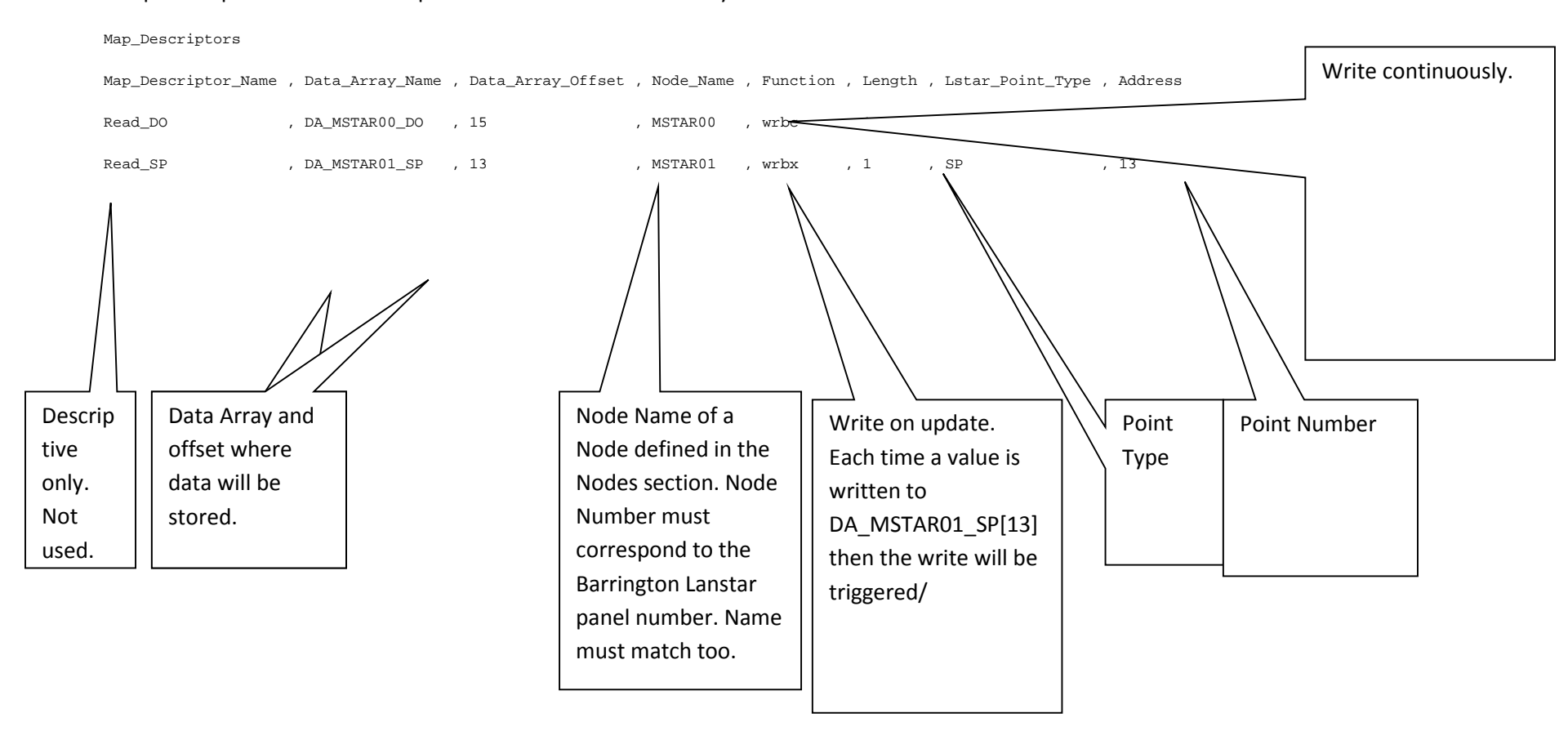

In this example one point is written on update and another continuously.

2012**© Chipkin Automation Systems**, 3495 Cambie St. Unit211, Vancouver, BC, Canada, V5Z 4R3

# **5 Configuring the FieldServer as a Barrington Lanstar Server**

This driver cannot be used to emulate an Barrington Lanstar Panel

## **Appendix 1 – Advanced Topics**

### **Appendix 1.1. Scaling**

Points can be scaled when they are read (and thus a scaled version is stored in the Data Arrays). They can be scaled by a task that excutes on data update or a fixed frequency or they can be scaled when they are served.

Example: Scale before stored.

Map\_Descriptors

Map\_Descriptor\_Name , Data\_Array\_Name , Data\_Array\_Offset , Node\_Name , Function , Length , Lstar\_Point\_Type , Address , Data\_Array\_Low\_Scale , Data\_Array\_High\_Scale , Node\_Low\_Scale , Node\_High\_Scale

Read\_AI , DA\_MSTAR03\_AI , 0 , MSTAR03 , rdbc , 1 , AI , 0,0,100,32,212

Example: Scale before served. Ie scaled number is served.

Map\_Descriptors

Map\_Descriptor\_Name , Data\_Array\_Name , Data\_Array\_Offset , Node\_Name , Function , Length , Object\_Type , Object\_Instance , Relinquish\_Default ,Data\_Array\_Low\_Scale , Data\_Array\_High\_Scale , Node\_Low\_Scale , Node\_High\_Scale

Serve\_AI , DA\_MSTAR03\_AI , 0 , sMSTAR03 , server , 1 , AI , 0 , - ,0,100,0,10

## **Appendix 1.2. Supported Communications functions**

Always check the Data Sheet for an accurate and up to date list.

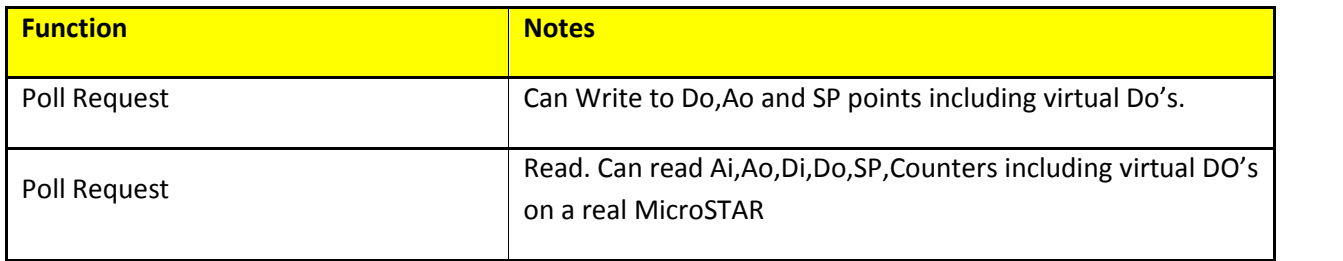

Driver cannot read/write data to virtual microSTAR's.

### **Appendix 1.3. Exposing Driver Stats**

The driver makes some of its operating statistics available in a Data Array where they can be read by a remote client. The lines from the example below can be cut and pasted into a configuration file.

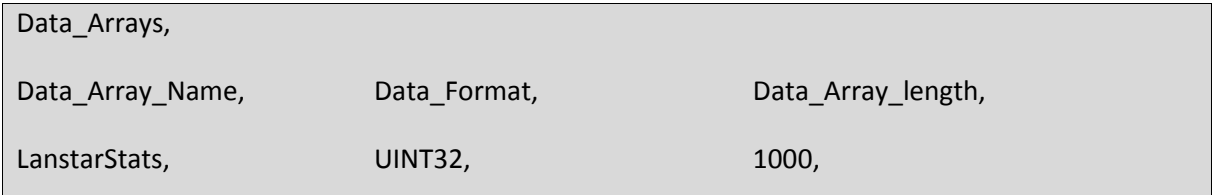

// Offset 37 IN THE STATS ARRAY CONTROL THE PRINTING OF DEBUG CODE.

//here we preset the value to 1 (debug on)

// so that the driver starts running with debug on

// This seems to slow the driver down enough to work well

// When debug is off we gets lots of errors.

Preloads

Data\_Array\_Name , Preload\_Data\_Index , Preload\_Data\_Value , length

Lstarstats , 37 , 1, 1, 1

## **Appendix 1.4. Revision History**

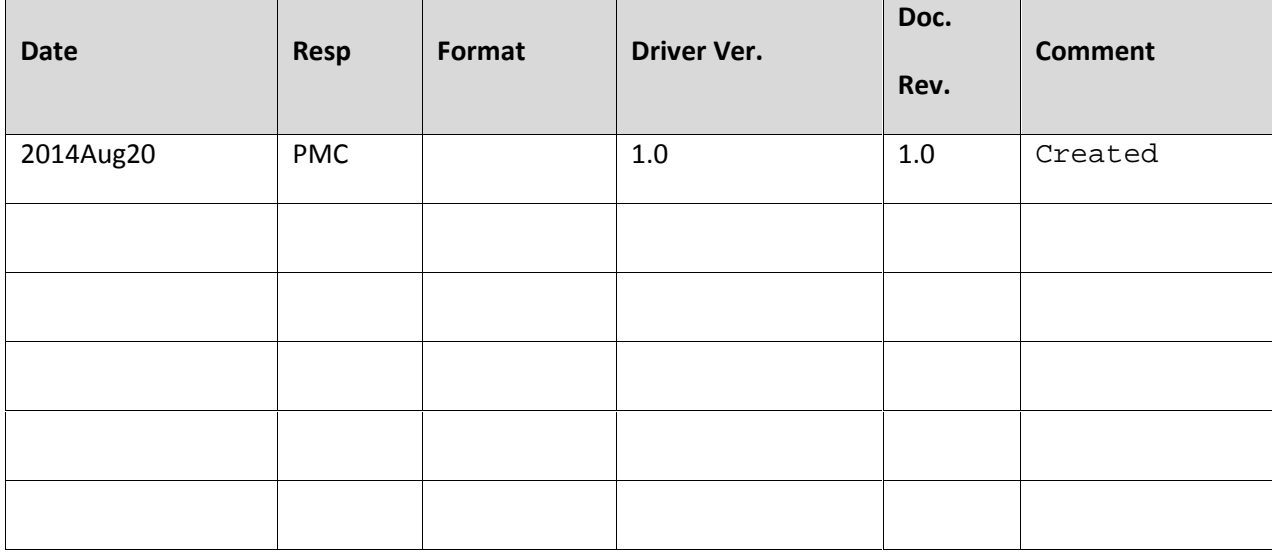